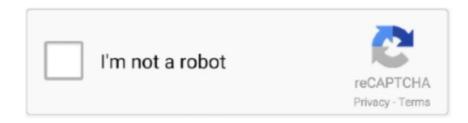

Continue

1/2

## Qt Lib For Mac

We demonstrate the procedures in terms of deploying the Plug & Paint example application that comes with the Qt installation package.. Now, provided that everything compiled and linked without any errors, we should have a plugandpaint.. There are two ways to distribute Qt with your application in the frameworks approach:.. Information about a bundle is accessible from code This is specific to macOS and beyond the scope of this document.. Building Qt StaticallyStart by installing a static version of the Qt library Remember that you cannot use plugins and that you must build the dependent libraries such as image formats, SQL drivers, and so on with static linking.. To disable this, add the following statement to your application's project file (.. The BundleOn macOS, a GUI application must be built and run from a bundle, which is a directory structure that appears as a single entity when viewed in the Finder.. 7) Is it possible to generate a mac framework bundle (TEMPLATE = lib CONFIG += libbundle) but to also include an executable inside this bundle.. A bundle for an application typically contains the executable and all the resources it needs.

Qt (pronounced 'cute') is a free and open-source widget toolkit for creating graphical user interfaces as well as cross-platform applications that run on various software and hardware platforms such as Linux, Windows, macOS, Android or embedded systems with little or no change in the underlying codebase while still being a native application with native capabilities and speed. If you have Xcode Tools 1 5 or higher installed, you may want to take advantage of 'dead code stripping' to reduce the size of your binary even more. To deploy plugin-based applications we should use the framework approach, which is specific to macOS. pro):Static LinkingIf you want to keep things simple and have a few files to deploy, you must build your application with statically linked libraries. The linker always chooses dynamic libraries (.. It lets Python developers utilize the full potential of Qt, with the support of The Qt Company. You can do this by passing LIBS+= -dead\_strip to qmake in addition to the -config release parameter. The application will run, but the functionality will be disabled due to the missing plugins. Here is the snapshot of an application bundle structure: The bundle provides many advantages to the user: It is easily installable as it is identified as a single entity.

The Qt installers for macOS include a deployment tool that automates the procedures described here.. Qt Libs MacosQt For Mac DownloadQt Mac AddressQt For Mac DownloadQt for Python is the official set of Python bindings for Qt that enable the use of Qt APIs in Python applications.. You can check what other libraries your application links to using the otool:Here is what the output looks like for the statically linked Plug & Paint:If you see Qt libraries in the output, it probably means that you have both dynamic and static Qt libraries installed on your machine.. For more information about bundles, see Apple's Developer Website qmake automatically generates a bundle for your application.. ', choose 'External library' and browse for your library file: For libraries compiled with MSCV compiled linking libraries are in a, but you will need to add it manually (as of Qt Creator 2.. Both, the lib (dylib) and the executable will use the bundled Qt frameworks (which is copied by macdeployqt utility).. As we cannot deploy plugins using the static linking approach, the bundle we have prepared so far is incomplete.. First, we must go into the directory that contains the application; now run qmake to create a new makefile for the application, and do a clean build to create the statically linked executable: You probably want to link against the release libraries, and you can specify this when invoking qmake.

FrameworksIn this approach, ensure that the Qt runtime is redistributed correctly with the application bundle, and that the application finds them. This document describes how to create a macOS bundle and make sure that the application finds the resources it needs at run-time. Buy Qt Now Contact us New to Qt and want to try before you buy? Download a free trial of the Qt framework, tools for desktop and embedded.. For example, replace the following:with this:The Plug & Paint), and the Basic Tools and Extra Filters plugins.. Alternatively you can right-click your project in Qt Creator and select 'Add Library.. dylibs) away to another directory while you link the application and then move them back,or edit the Makefile and replace link lines for the Qt libraries with the absolute path to the static libraries.. You can check the various options that are available by running configure -help Linking the Application to the Static Version of QtOnce Qt is built statically, the next step is to regenerate the makefile and rebuild the applications. app bundle ready for deployment Try installing the bundle on a machine running macOS that does not have Qt or any Qt applications installed.. Get the full Qt experience with a licensing plan designed to support your business goals plus access to the official Qt Support Helpdesk and a close strategic relationship with The Qt Company.

e10c415e6f